# İstatistikî İfadeyle... / Statistically Speaking... DOI: 10.5455/jmood.20140707045407

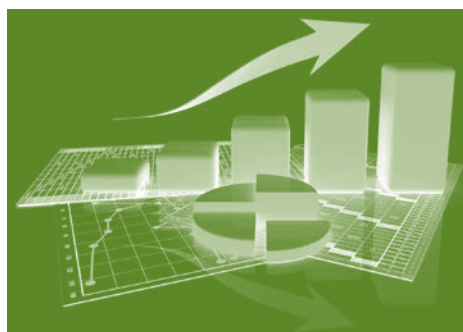

# Tıbbi Araştırmalarda İstatistik Teknik Seçimi

Cengiz Han Açıkel<sup>1</sup>, Selim Kılıç<sup>1</sup>

#### **ÖZET:**

Tıbbi araştırmalarda istatistik teknik seçimi

Araştırmalarda doğru istatistik yöntemin seçilmesi önemlidir. Bu yazıda araştırmacılar için kolayca kullanılabilecek bir algoritma sunmak amaçlanmıştır. Araştırmacılar yönlendirmeleri izleyerek doğru yöntemi bulabilirler. Bütün testler ve önemli karar noktaları için açıklamalar mevcuttur. Ayrıca, işlemlerin SPSS programında yapılmasına yönelik açıklamalar konulmuştur.

**Anahtar sözcükler:** İstatistik, tanımlayıcı istatistik, analitik istatistik

#### **ABSTRACT:**

A guide for selecting statistical techniques for medical studies

Choosing correct statistical analysis technique in study is important. We aimed that generate an easily applicable algorithm to help researcher. Researchers can find correct technique by tracking charts. Descriptions exist for each test and important decision points. The guidance for SPSS for Windows added into descriptions also. **Key words:** statistics, descriptive statistics, analitic statistics

**Journal of Mood Disorders 2014;4(3):136-41**

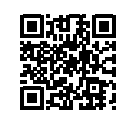

1 MD, Gülhane Askeri Tıp Akademisi, Biyoistatistik BD., Temel Bilimler Bölüm Başkanlığı, Ankara-Türkiye

Yazışma Adresi / Address reprint requests to: Cengiz Han Açıkel, Gülhane Askeri Tıp Akademisi, Biyoistatistik BD., Temel Bilimler Bölüm Başkanlığı, Ankara-Türkiye

Elektronik posta adresi / E-mail address: chacikel@gmail.com

Kabul tarihi / Date of acceptance: 7 Temmuz 2014 / July 7, 2014

#### **Bağıntı beyanı:** C.H.A., S.K.: Yazarlar bu makale ile ilgili olarak

herhangi bir çıkar çatışması bildirmemişlerdir. *Declaration of interest:*

C.H.A., S.K.: The authors declare that they have no conflict of interests regarding the content of this article.

**a: Kesikli değişken** *(Categorical variable)***:** Belli bir özelliğe göre gruplara ayrılabilen değişkenlerdir. İstatistik yöntem seçiminde aşağıdaki iki alt grubu belirlenmelidir.

**a1: Sınıflı** *(Nominal)* **değişkenler:** Nicelik olarak ölçülemeyen veya sıralanamayan değişkenlerdir. Örnek: Irk, cinsiyet, renk

**a2: Sıralı** *(Ordinal)* **değişkenler:** Kesikli bir değişken olmasına karşın kategoriler arasında bir sıralama vardır. Ölçmeye çalıştığımız değerlerin hangisinin diğerinden büyük/küçük, iyi/kötü olmak gibi niteliklerini bilebiliriz. Örnek: Eğitim düzeyi, likert tipi ölçek cevabı

**b: Sürekli değişken** *(Continuous/Scale variable)***:**  Belirli bir aralıkta herhangi bir değer alabilen değişkendir. Örneğin boy. 173 cm ile 174 cm arasında 173.2, 173.3 gibi değerlerden söz etmek mümkündür. Temelde ölçüme dayalıdırlar ve ondalıklı değerler almaları doğaldır.

**c. Frekans tabloları:** Kesikli değişkenler için her bir kategoride kaç örneğin yer aldığını gösteren tablo formatıdır. Genellikle kategorideki örnek sayısı kategorinin tüm gruba olan orantısının yüzde gösterimi ile birlikte verilir.

*Analyze>Descriptive Statistics>Frequencies >OK*

**d: Grafikler:** Verilerin görsel ifade şeklidir. Sayısız seçenek bulunabilir. Grafik türü belirlenirken tanımlanmak istenen değişkenin tipi önemlidir.

#### **d1: Kesikli değişkenlere yönelik temel grafikler:**

**Çubuk grafik:** Kategorilerdeki örnek sayısını çubuk uzunlukları olarak gösterir.

*>Graphs>Legacy Dialogs>Bar* 

*Simple Summerize for groups of cases (Veya uygun* 

*gördüğünüz gösterim biçimini seçin)*

*>Define>>VAR00001*→*Category axis>OK*

**Pasta grafik:** Her bir kategorinin bütün grup içindeki payını bir dairenin parçaları olarak gösterir.

*>Graphs>Legacy Dialogs>Pie Summerize for groups of cases*

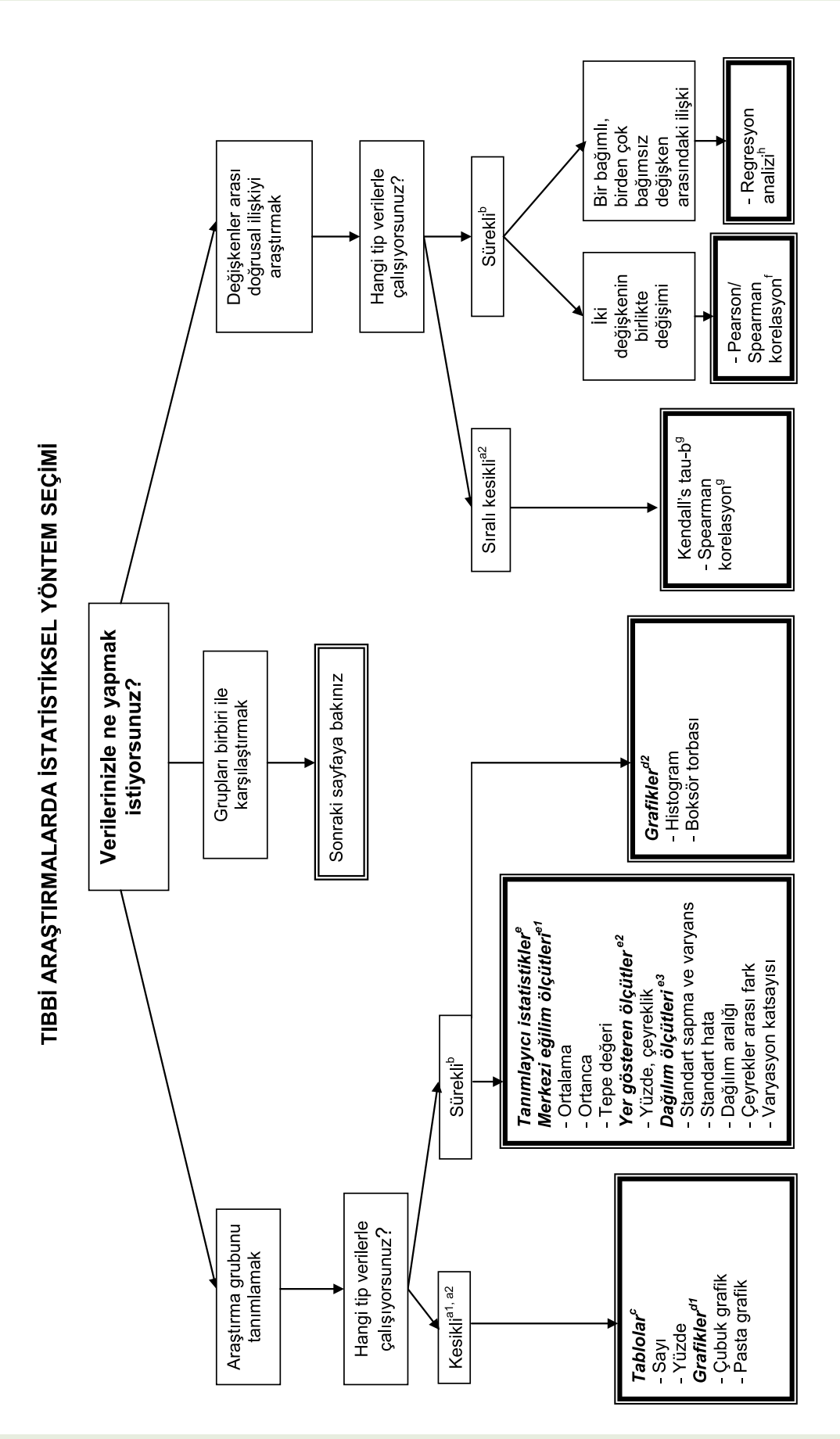

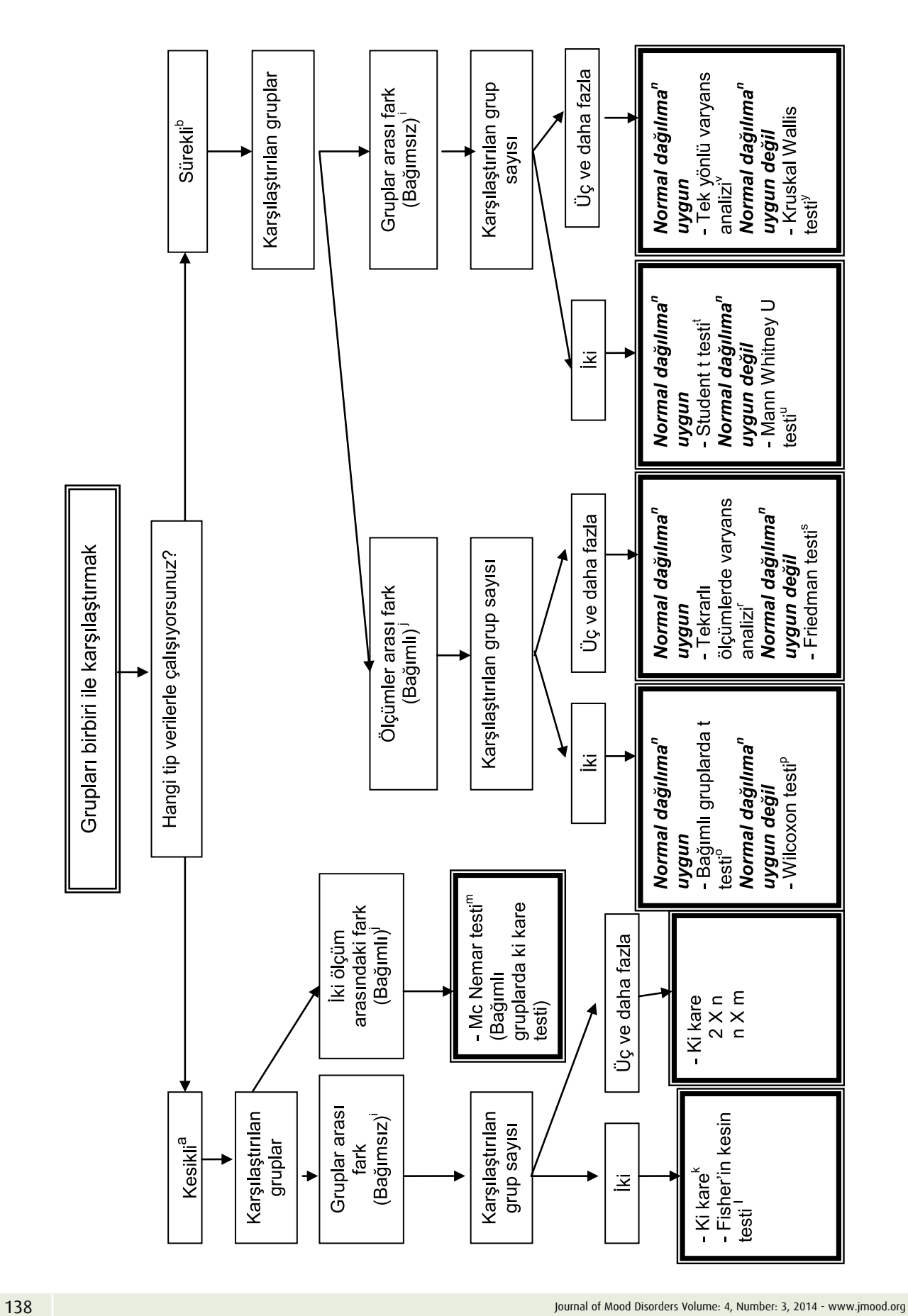

#### *>Define>>VAR00001*→*Define Slices by*

### **d2: Sürekli değişkenlere yönelik temel grafikler**

**Histogram:** Grafiğin X ekseninde sürekli bir değişkene ait aralıkları, Y ekseninde ise o aralıktaki örnek sayısını gösteren grafik türüdür.

*>Graphs>Legacy Dialogs>Histogram >>VAR00001*→*Variable* 

**Kutu grafik** *(Boxplot):* Sürekli değişkenin hem büyüklüğünü, hem de dağılımını gösteren bir grafik türüdür.

*>Graphs>Legacy Dialogs>Boxplot*

*Simple Summerize for groups of cases (Veya uygun gördüğünüz gösterim biçimini seçin)*

*>Define>>VAR00001*→*Variable (Gösterimi yapılacak değişken)* 

*>>VAR00002*→*Category axis (Gruplandırma değişkeni)* **e: Sürekli değişkenler için tanımlayıcı istatistikler:**

Genellikle tanımlanmak istenen değişkenin büyüklüğünü (Merkezi eğilim ölçütleri), dağılımını (Dağılım ölçütleri) veya değişken içindeki belirli noktalara karşılık gelen veriyi (Yer gösteren ölçütler) gösterir.

**e1: Merkezi eğilim ölçütleri:** Değişkeni oluşturan bütün verilerin çevresinde toplandığı değeri gösterir. En sık kullanılan ölçütler;

**Ortalama** *(Mean):* Değişkendeki bütün değerlerin toplamının, toplamı alınan birim sayısına bölümüdür.

**Ortanca** *(Median):* Bir değişkendeki değerlerin küçükten büyüğe sıralandığında tam ortaya düşen değerdir.

**Tepe değeri** *(Mod):* Bir veri grubunda en çok tekrarlanan değere denir.

*>Analyze>Descriptive statistics>Frequencies*

*>>VAR00001*→*Variable(s)*

*>Statistics* 

*Mean (Ortalama), Median (Ortanca), Mod (Tepe değeri)>Continue>OK*

**e2: Yer gösteren ölçütler:** Değişken içindeki belirli noktalara karşılık gelen veriyi gösterir. En sık kullanılan ölçütler;

En küçük-en büyük değer (Minimum-maximum): Değişken içindeki en küçük ve en büyük değerleri gösterir.

**Çeyreklikler** *(Quartiles):* Küçükten büyüğe doğru sıralanmış verileri dört eşit parçaya bölen değerlerdir.

**Yüzdelikler** *(Percentiles):* Sıraya dizilmiş verilerde yığılımlı sıklıkları gösterir.

*>Analyze>Descriptive statistics>Frequencies >>VAR00001*→*Variable(s) >Statistics* 

*Minimum (En küçük), Maximum (En büyük), Quartiles(Çeyreklikler),* 

*Percentile(s) (Yüzdelikler) 5, 95>Add(Bulmak istediğiniz yüzdeyi kutuya yazdıktan sonra) >Continue>OK*

**e3: Dağılım ölçütleri:** Değişken içindeki verinin ne kadar yaygın dağıldığını gösteren ölçütlerdir. En sık kullanılanlar;

**Varyans** *(Variance):* Birim değerlerinin ortalamadan sapmalarının kareler toplamının birim sayısına bölünmesi ile elde edilir

**Standart sapma** *(Standart deviation):* Varyansın kareköküdür. Araştırmalarda daha sık kullanılır.

**Standart hata** *(Standart error of mean-SEM):* Veri grubundan seçilebilecek olası örnek ortalamalarının standart sapmasıdır. Standart sapmanın veri sayısının kareköküne bölünmesi ile bulunur. Populasyon araştırmalarında kullanılması daha uygundur.

*>Analyze>Descriptive statistics>Frequencies >>VAR00001*→*Variable(s) >Statistics Variance (Varyans), Std. deviation (Standart sapma), S.E.mean (Standart hata) >Continue>OK*

**Çeyrekler arası fark** *(Interquartile range-IQR):* Araştırma grubundaki üçüncü çeyrek ve birinci çeyrek arasındaki (%75 ve %25) farktır

**Dağılım aralığı** *(Range):* En küçük ve en büyük değerler arasındaki farktır.

*>Analyze>Descriptive statistics>Explore*

*>>VAR00001*→*Dependent List*

*>Continue>OK*

Varyasyon katsayısı *(Coefficient of variation):* Bir değişkenin standart sapmasının ortalamasına bölünmesi ile elde edilir. Bu değer ne kadar 1'e yakında değişken o kadar heterojendir.

**f: Korelasyon analizi** *(Pearson korelasyon):* Korelasyon analizi iki bağımsız değişken arasındaki doğrusal ilişkinin yönünü ve gücünü belirtir. Her iki değişkenin de sürekli ve normal dağılıma uygun olması durumunda Pearson korelasyon katsayısı kullanılabilir.

*>Analyze>Correlate>Bivariete >>VAR00001, VAR00002*→*Variables Pearson >OK*

#### **g: Korelasyon analizi** *(Spearman-Kendall's tau b):*

Spearman sıra korelasyonu; Pearson korelasyon katsayısının parametrik olmayan karşılığıdır. Değişken içinde uç değerlerin varlığında, normal dağılıma uymayan değişkenlerde veya sıralı (ordinal) değişkenlerin korelasyonunu değerlendirmekte kullanılabilir. Kendall Tau b; daha çok 2X2 tablolarda kullanılan bir ilişki katsayısıdır.

*>Analyze>Correlate>Bivariete >>VAR00001, VAR00002*→*Variables Kendall's Tau b Spearman >OK*

**h: Doğrusal regresyon analizi:** Bağımlı değişken ile bir veya daha çok bağımsız değişken arasındaki ilişkiyi incelemek amacıyla kullanılan bir analizdir.

*>Analyze>Regression>Linear*

*>>VAR00001*→*Dependent (Bağımlı değişken)*

*>>VAR00002*→*Independent(s) (Bağımsız değişken(ler)) >OK*

**i: Bağımsız gruplar:** Bir grupta bulunan kişinin diğer grupta bulunmamasıdır. Birbirini kapsamayan gruplar arasındaki karşılaştırmalar bağımsız gruplar arası karşılaştırma olarak nitelenir.

**j: Bağımlı gruplar:** Aynı birimlerin tekrarlı ölçümlerinin karşılaştırılmasıdır.

**k: Ki kare testi** *(Chi-square):* Gruplar arasında kesikli değişkenlerin dağılımının beklenen değerle farkını karşılaştırır.

*>Analyze>Descriptive statistics>Crosstabs >>VAR00001*→*Row (Tercihen bağımsız değişken) >>VAR00002*→*Column (Tercihen bağımlı değişken) >Statistics Chi square >Cells Row Column >Continue>OK*

**l: Fisher'in kesin testi:** 2X2 tablolarda gözlerden birinde beklenen değerin 5'in altında olması durumunda kullanılır. Sadece 2X2, 3X3 gibi simetrik tablolarda kullanılır. Bu durumlarda ki-kare testi yapılırken otomatik hesaplanır.

**m: Mc Nemar test:** Ki-kare testinin bağımlı gruplarda uygulanmasıdır.

*>Analyze>Descriptive statistics>Crosstabs*

*>>VAR00001*→*Row (İlk değerlendirme sonucu yapılan gruplandırma)*

*>>VAR00002*→*Column (İkinci değerlendirme sonucu yapılan gruplandırma) >Statistics Mc Nemar*

*>Cells Row Column*

#### *>Continue>OK*

**n: Normal dağılım:** Sürekli değişkenlerin evrende yeterince birimde ölçülmesi durumunda uyacağı varsayılan dağılım şeklidir. Çan şeklinde bir eğriye benzetilir. Ortalama, ortanca ve tepe değeri aynı nokta olacak şekilde simetriktir.

*>Analyze>Descriptive statistics>Explore*

*>>VAR00001*→*Dependent list (Normal dağılıma uygunluğu değerlendirilecek değişken)*

*>>VAR00002*→*Factor list (Karşılaştırma yapılacak grupların değişkeni)*

*>Plots Normality plots with test*

*>Continue>OK*

*Output sayfasında "Tests of normality" tablosunda verilen istatistik grubun normal dağılımdan farkının anlamlılığıdır.*

**o: Bağımlı gruplarda t testi:** Farkları normal dağılıma uyan iki ölçüm arasındaki farkın anlamlılığını test eder.

*>Analyze>Compare means>Paired-samples t test >>VAR00001-VAR00002*→*Paired variables (Çiftler halinde taşınmalıdır) >OK*

**p: Wilcoxon Signed Ranks Test:** İki bağımlı grup (Aynı grupta, aynı ölçümün iki farklı tekrarı) arasındaki farkın anlamlılığını test eder.

*>Analyze>Nonparametric Tests>Legacy Dialogs>2 Related Samples >>VAR00001-VAR00002*→*Test Pairs (Çiftler halinde taşınmalıdır) Wilcoxon >OK*

**r: Tekrarlı ölçümlerde varyans analizi:** Tekrarlı ölçümlerde değişimin anlamlı olup olmadığını ve bu değişimin gruplar arasında farklı olup olmadığını test eder.

*>Analyze>General Linear Model>Repeated Measures Tekrarlı ölçümünü değerlendireceğiniz faktörün adını "Within-Subject Factor Name" kutusuna,* 

*Kaç ölçümün değerlendirileceğini "Number of Levels" kutusuna yazın.*

*>Add >Define*

*>>VAR00001-VAR00002-VAR00003*→*Within-Subject Variables (Karşılaştırılacak ölçümlerin değişkenleri) >>VAR00004>Between-Subject Factor(s) (Karşılaştırma yapılacak grupların değişkeni) >OK*

**s: Friedman test:** İkiden fazla ölçümün birbirinden farklı olup olmadığını değerlendiren nonparametrik bir testti.

*>Analyze>Nonparametric Tests>Legacy Dialogs>K Related Samples*

*>>VAR00001-VAR00002 –VAR00003*→*Test Variables Friedman*

*>OK*

**t: Student t test:** Normal dağılıma uyan iki bağımsız grup arasındaki farkın karşılaştırılmasında kullanılır.

*>Analyze>Compare means>Independent Samples T Test*

*>>VAR00001*→*Test Variable(s) (Gruplar arasında karşılaştırılacak değişken(ler)*

*>>VAR00002*→*Grouping Variables (Grup değişkeni) >Define Groups*

*1*→*Group 1 (Group 1 kutusuna 1. grubunuzun kodunu yazın)*

*1*→*Group 2 (Group 2 kutusuna 2. grubunuzun kodunu yazın)*

*>Continue>OK*

**u: Mann Whitney U testi:** Normal dağılıma uymayan iki bağımsız grup arasındaki farkın karşılaştırılmasında kullanılır.

*>Analyze>Nonparametric Tests>Legacy Dialogs>2 Independent Samples*

*>>VAR00001*→*Test Variable List (Gruplar arasında karşılaştırılacak değişken(ler)*

*>>VAR00002*→*Grouping Variables (Grup değişkeni) >Define Groups*

*1*→*Group 1 (Group 1 kutusuna 1. grubunuzun kodunu yazın)*

*2*→*Group 2 (Group 2 kutusuna 2. grubunuzun kodu-*

## **Kaynaklar:**

- 1. Landau S, Everitt B. A handbook of statistical analyses using SPSS. Chapman & Hall/Crc, New York, 2004.
- 2. Wassertheil-Smoller S. Biostatistics and epidemiology. Springer, 2004.

*nu yazın) >Continue Mann-Whitney U>OK*

**v: Tek yönlü varyans analizi** *(One Way ANOVA):* İkiden fazla grup arasında normal dağılıma uyan sürekli değişken(ler)in karşılaştırılmasında kullanılır.

*>Analyze>Compare means>One-Way ANOVA*

*>>VAR00001*→*Dependent List (Gruplar arasında karşılaştırılacak değişken(ler)*

*>>VAR00002*→*Factor (Grup değişkeni)*

*>Options Descriptive (Grupların tanımlayıcı istatistiklerini hesaplamar) >Continue*

*>Post Hoc Tukey Bonferroni Dunnett (İkili gruplar arası karşılaştırmalar için uygun olan seçeneği işaretleyin)* 

*>Continue>OK*

**y: Kruskal Wallis test:** İkiden fazla grup arasında normal dağılıma uymayan sürekli değişken(ler)in karşılaştırılmasında kullanılır.

*>Analyze>Nonparametric Tests>Legacy Dialogs>K Independent Samples*

*>>VAR00001*→*Test Variable List (Gruplar arasında karşılaştırılacak değişken(ler)*

*>>VAR00002*→*Grouping Variable (Grup değişkeni) >Define Range*

*1*→*Minimum (Minimum kutusuna en küçük grubunuzun kodunu yazın)*

*3*→*Maximum (Maximum kutusuna en büyük gru-*

*bunuzun kodunu yazın)*

*>Continue*

*Kruskal-Wallis H>OK*

**z: Bu yayına atıfta bulunmak için:**

<sup>3.</sup> Le C. Introductory biostatistics. John Wiley & Sons Publication, 2003.

<sup>4.</sup> Belle G Van, Fisher L, Heagerty P, Lumley T. Biostatistics: a methodology for the health sciences. John Wiley & Sons Publication, 2004.